Aplikasi CAT (Computer Asissted Test) adalah aplikasi ujian perangkat desa yang berbasis Web. Aplikasi ini diberi nama U PerCAT yang artinya UJIAN Perangkat Desa CAT. Bahasa pemograman aplikasi ini menggunakan bahasa PHP (*Hypertext Preprocessor*) dan HTML (*Hypertext Markup Language*).

Aplikasi ini dibuat untuk mensupport kegiatan Tes Seleksi Pengisian Perangkat Desa di Kabupaten Magetan. Pada Aplikasi ini terdapat banyak fitur diantaranya :

- 1. input soal yang akan diujikan. Pada aplikasi ini terdapat fitur untuk menginputkan soal serta menginputkan noption jawaban dari soal tersebut.
- 2. Setting Tes / soal

Pada fitur ini admin dapat mengeset pelaksanaan Tes Seleksi sesuai jadwal yang ada. Admin dapat mensetting jam dimulai ujian sampai berakhirnya ujian.

3. penilaian secara realtime.

Terdapat fitur tampilan hasil pelaksanaan dan jawaban benar setiap peserta tes. Jadi masyarakat banyak dapat memantau pelaksanaan sekaligus hasil dari peserta jika panitia menampilkan fitur ini dalam layar proyektor.

4. Nilai/hasil tes bisa langsung dapat dilihat leptop masing-masing peserta. Ketika peserta ujian selesai melaksanakan ujian/tes dan jawaban sudah di submit, maka pesarta dapat melihat langsung nilai masing2 karena langsung muncul di laman peserta tersebut.

## **1. HALAMAN USER LOGIN**

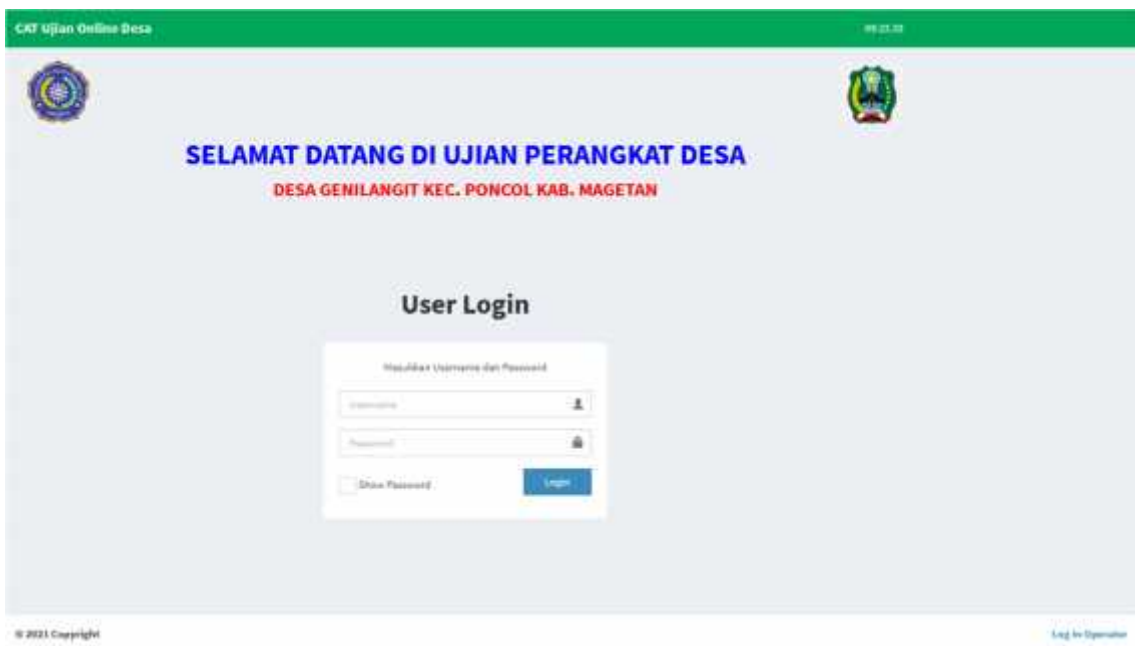

Berikut adalah screenshot halaman awal tampilan peserta tes. Halaman ini menujukkan keterangan desa, kecamatan dan kabupaten tempat ujian dilaksanakan. Halaman ini juga merupakan menu login untuk peserta tes. Peserta menginputkan USERNAME dan PASSWORD yang telah dibuat dan diberikan panitia tes.

## **2. HALAMAN INPUT SOAL**

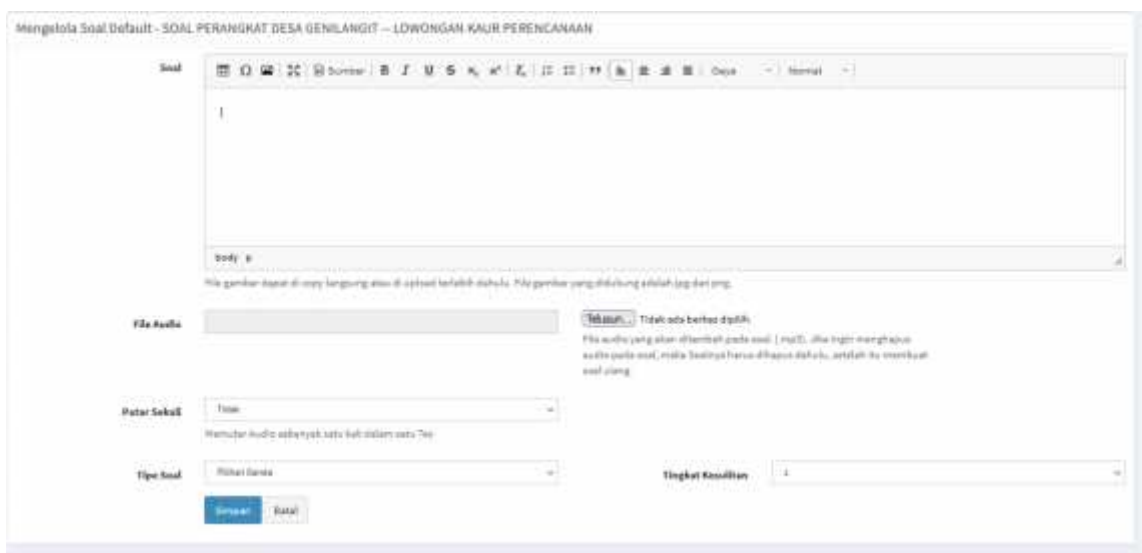

Pada halaman ini adalah tempat tim pembuat soal menginputkan soal-soal tes Seleksi Perangkat Desa. Soal tersebut bisa di setting sebagai soal pilihan ganda atau soal uraian, akan tetapi soal yang dipakai untuk tes adalah soal pilihan ganda. Jumlah option pada pilihan ganda juga bisa disetting sebanyak panitia mau, akan tetapi pada soal tes perangkat ini option

berjumlah 5. Soal-soal yang sudah pernah di inputkan ini yang kemudian di set sebagai BANK SOAL.

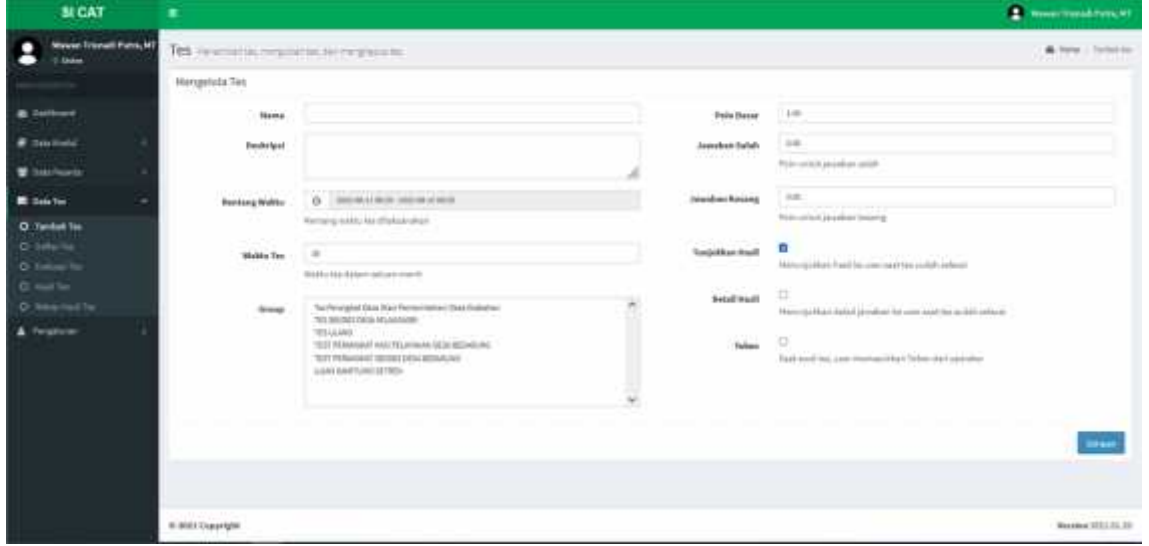

## **3. HALAMAN INPUT TES**

Halaman ini merupakan halaman INPUT TES. Pada halaman ini admin mensetting soal soal tes akan dimunculkan pada tanggal, hari dan jam berapa. Admin juga bisa mensetting berpa lama Tes perangkat Desa ini akan dilaksanakan.

```
<!DOCTYPE html>
<html>
  <head>
    <meta charset="UTF-8">
    <title><?php if(!empty($site_name)){ echo $site_name; } ?> | <?php echo
$title; ?></title>
    <!-- Tell the browser to be responsive to screen width -->
    <meta content='width=device-width, initial-scale=1, maximum-scale=10,
user-scalable=yes' name='viewport'>
    <!-- Bootstrap 3.3.4 -->
    <link href="<?php echo base_url();
?>public/bootstrap/css/bootstrap.min.css" rel="stylesheet" type="text/css" />
    <!-- Font Awesome Icons -->
    <link href="<?php echo base_url(); ?>public/plugins/font-awesome/css/font-
awesome.min.css" rel="stylesheet" type="text/css" />
    <!-- Theme style -->
    <link href="<?php echo base_url();
?>public/plugins/adminlte/css/AdminLTE.css" rel="stylesheet" type="text/css"
    <!-- AdminLTE Skins. Choose a skin from the css/skins
         folder instead of downloading all of them to reduce the load. -->
    <link href="<?php echo base_url();
?>public/plugins/adminlte/css/skins/_all-skins.min.css" rel="stylesheet"
type="text/css" />
    <link href="<?php echo base_url();
?>public/plugins/iCheck/square/blue.css" rel="stylesheet" type="text/css" />
    <!-- HTML5 Shim and Respond.js IE8 support of HTML5 elements and media
queries -->
    <!-- WARNING: Respond.js doesn't work if you view the page via file:// -->
    <!--[if lt IE 9]>
        <script
src="https://oss.maxcdn.com/html5shiv/3.7.2/html5shiv.min.js"></script>
        <script
src="https://oss.maxcdn.com/respond/1.4.2/respond.min.js"></script>
    \langle![endif]-->
    <!-- jQuery 2.1.4 -->
    <script src="<?php echo base_url(); ?>public/plugins/jQuery/jQuery-
2.1.4.min.js"></script>
    <!-- Bootstrap 3.3.2 JS -->
    <script src="<?php echo base_url();
?>public/bootstrap/js/bootstrap.min.js" type="text/javascript"></script>
    <!-- AdminLTE App -->
```

```
<script src="<?php echo base_url();
?>public/plugins/adminlte/js/app.min.js" type="text/javascript"></script>
    <!-- iCheck -->
    <script src="<?php echo base_url(); ?>public/plugins/iCheck/icheck.min.js"
type="text/javascript"></script>
    <script src="<?php echo base_url(); ?>public/app.js"
type="text/javascript"></script>
  </head>
  <!-- ADD THE CLASS layout-top-nav TO REMOVE THE SIDEBAR. -->
  <body class="skin-green layout-top-nav">
    <div class="wrapper">
      <header class="main-header">
        <nav class="navbar navbar-static-top">
          <div class="container">
            <div class="navbar-header">
               <a href="<?php echo base_url(); ?>" class="navbar-brand"> <b>CAT
Ujian Online Desa</b></a>
            \langle/div\rangle<div class="navbar-custom-menu">
               <ul class="nav navbar-nav">
                 <li><a href="#"><span id="timestamp"></span></a></li>
               \langle \rangleul\rangle\langle/div\rangle</div><!-- /.container-fluid -->
        \langle/nav\rangle</header>
      <!-- Full Width Column -->
      <div class="content-wrapper">
            <?php
            if(!empty($content)){
                 echo $content;
            }
            ?>
      </div><!-- /.content-wrapper -->
      <footer class="main-footer no-print">
        <div class="pull-right hidden-xs">
      <?php
        if(!empty($link_login_operator)){
          if($link_login_operator=='ya'){
            ?>
               <strong> <a href="<?php echo site_url(); ?>/manager/" >Log In
Operator</a></strong>
            <?php
          }
        }else{
```

```
?>
             <strong> <a href="<?php echo site_url(); ?>/manager/" >Log In
Operator</a></strong>
          <?php
        }
      ?>
        \langle/div\rangle<div class="container">
          <strong>&copy; 2021 Copyright</strong>
        </div><!-- /.container -->
      </footer>
    \langle \text{div} \rangle \langle!-- ./wrapper -->
    <div class="modal" id="modal-proses" data-backdrop="static">
      <div class="modal-dialog">
        <div class="modal-content">
           <div class="modal-body">
             <div style="text-align: center;">
               <img width="50" src="<?php echo base_url();
?>public/images/loading.gif" /> <br />Data Sedang diproses...
             \langle/div\rangle</div>
        </div><!-- /.modal-content -->
      </div><!-- /.modal-dialog -->
    \langle \text{div}\rangle \langle!-- /.modal -->
  <script type="text/javascript">
    $(function () {
        var serverTime = <?php if(!empty($timestamp)){ echo $timestamp; } ?>;
        var counterTime=0;
        var date;
        setInterval(function() {
          date = new Date();serverTime = serverTime+1;
          date.setTime(serverTime*1000);
          time = date.toLocaleTimeString();
          $("#timestamp").html(time);
        }, 1000);
    });
  </script>
  </body>
</html>
```